# **IP Camera CGI Interface (IPCamCGI)**

Ver. 1.2

# **Document History**

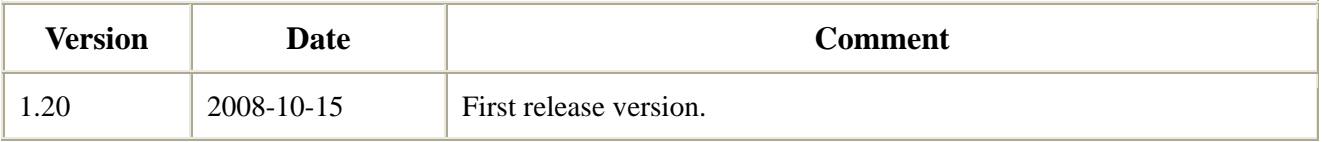

# **Contents**

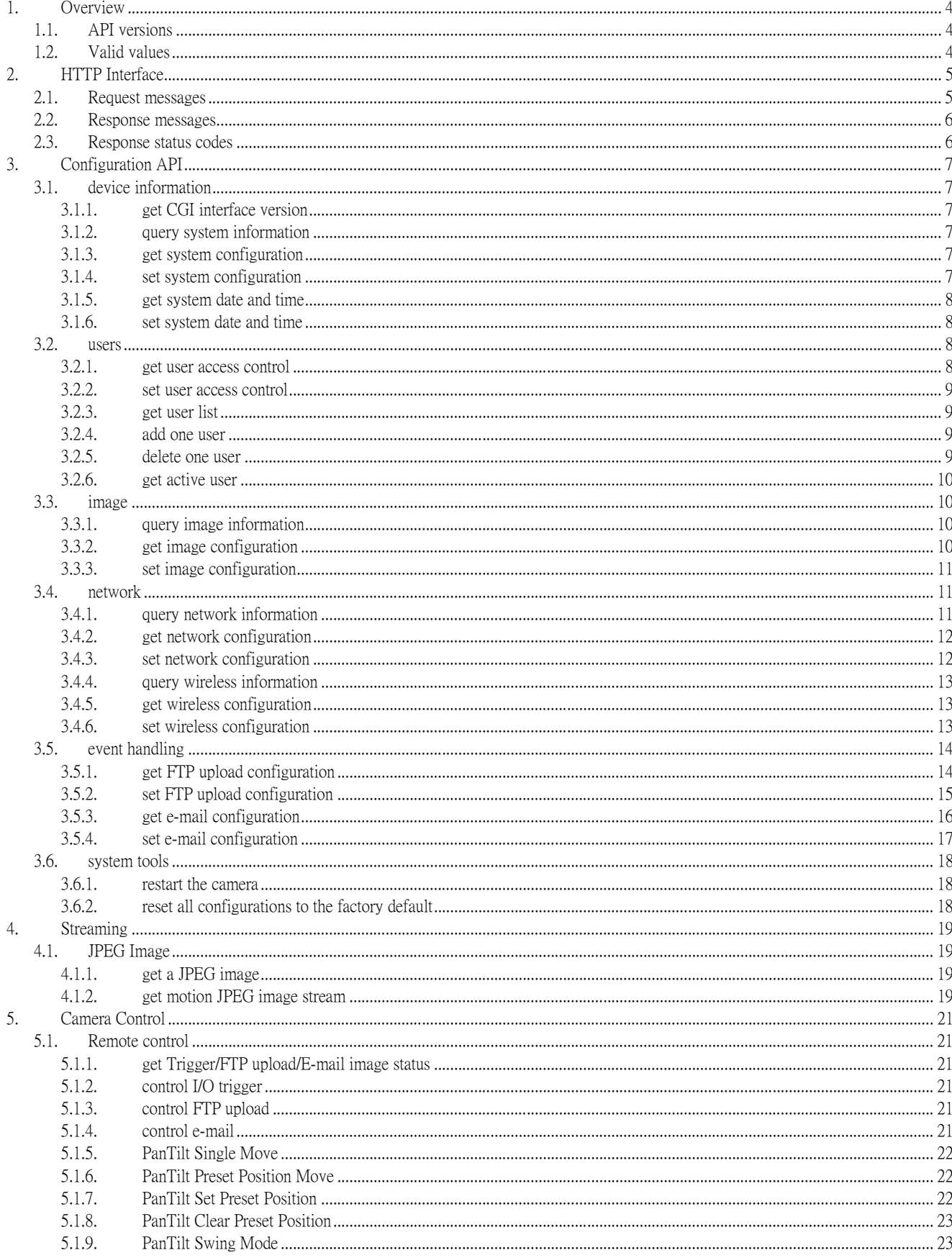

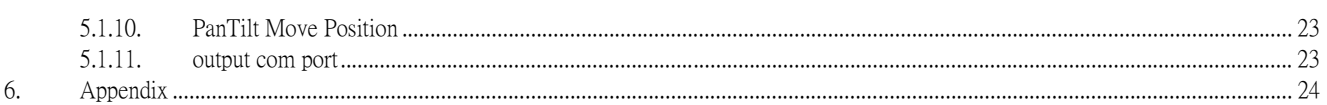

# <span id="page-3-0"></span>1. Overview

IP Camera CGI Interface (IPCamCGI) is a HTTP-based API for the networked IP camera. Users can write program easily by sending CGI requests to access all functions provided by our IP cameras including: information, configuration, streaming data and the control functions.

We will describe the HTTP command format in the next chapter.

## 1.1. API versions

Generic CAS-3xx series IP camera models and all its OEM/ODM models support this CGI interface.

## 1.2. Valid values

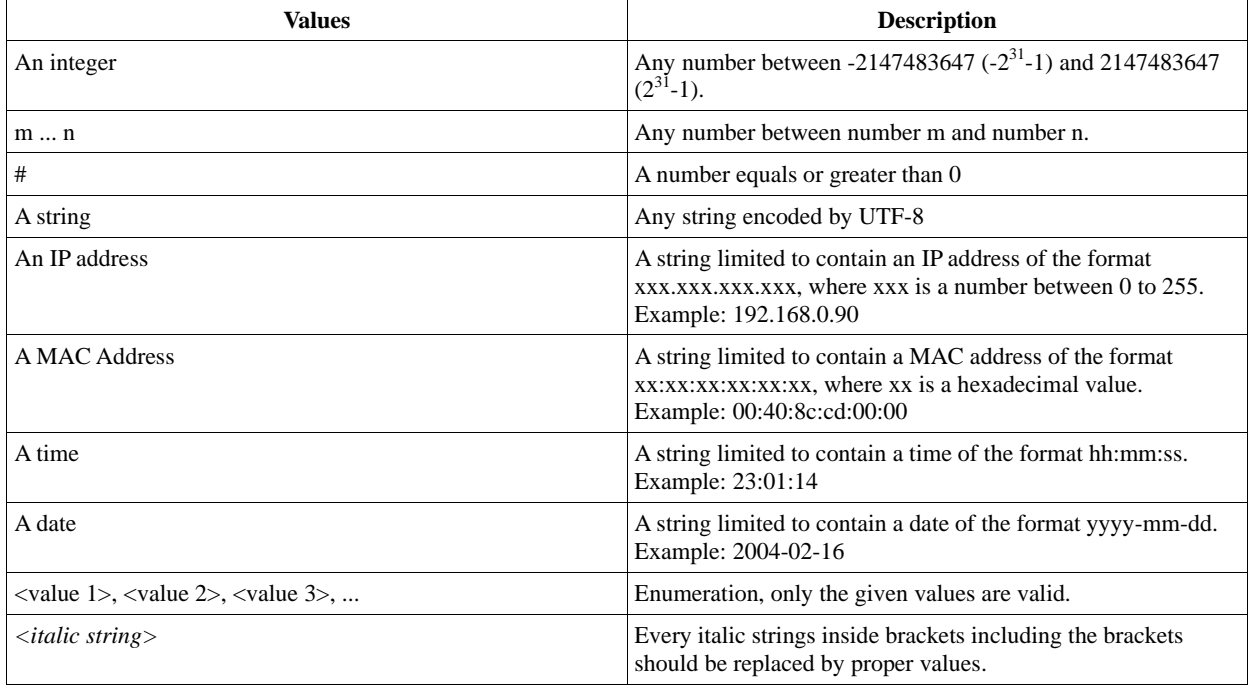

The following valid values are used in this document:

# <span id="page-4-0"></span>2. HTTP Interface

A HTTP-based protocol always includes two kinds of message, request and response. IP camera prepares a service to wait and accept TCP connection request with a specified port and to process the requests message from a user defined application. In this chapter, we will describe the common format of comprising all the different request and response messages. You may also refer to the RFC 1945 HTTP/1.0.

## 2.1. Request messages

```
To query information of IP camera, use the syntax : 
GET http://<camera IP address>/<CGI-URL> HTTP/1.0<CRLF> 
Authorization: Basic <basic-cookie><CRLF> 
<CRLF> 
where, 
<CGI-URL> is an URL of a CGI. For example, query device information is "/isystem.cgi ". 
Authorization is optional for some CGIs. 
<basic-cookie> is the base64 encoding of userid:password. 
\langleCRLF> is Carriage Return and Line Feed (\n\r\n\wedge n).
```
To set values into IP camera, you may use HTTP GET method, the syntax is : GET http://*<camera IP address>*/*<CGI-URL>*  ?*<parameter>*=*<value>*[&*<parameter>*=*<value>*...] HTTP/1.0<CRLF> Authorization: Basic *<basic-cookie>*<CRLF> <CRLF>

#### or

```
use HTTP POST method, the syntax is : 
POST http://<camera IP address>/<CGI-URL> HTTP/1.0<CRLF> 
Authorization: Basic <basic-cookie><CRLF> 
Content-Length: <body length><CRLF> 
<CRLF>
<parameter>=<value>[&<parameter>=<value>]
```
#### where,

*<body length>* is the length of the entity body.

*<parameter>* will be described in the following chapters. Valid characters only include alphabets([A-Za-z]), digits([0-9]) and underline(\_). There is no such restriction for *<value>*.

## <span id="page-5-0"></span>2.2. Response messages

While IP camera receives request message from user, it will do the related action then output result as response message:

HTTP/1.0 <HTTP code> <HTTP text><CRLF> Content-Type: text/html<CRLF> Content-Length: *<body length>*<CRLF> <CRLF> *<parameter>*=*<values> ...* 

## 2.3. Response status codes

The HTTP status codes are defined here.

#### *HTTP status codes table*

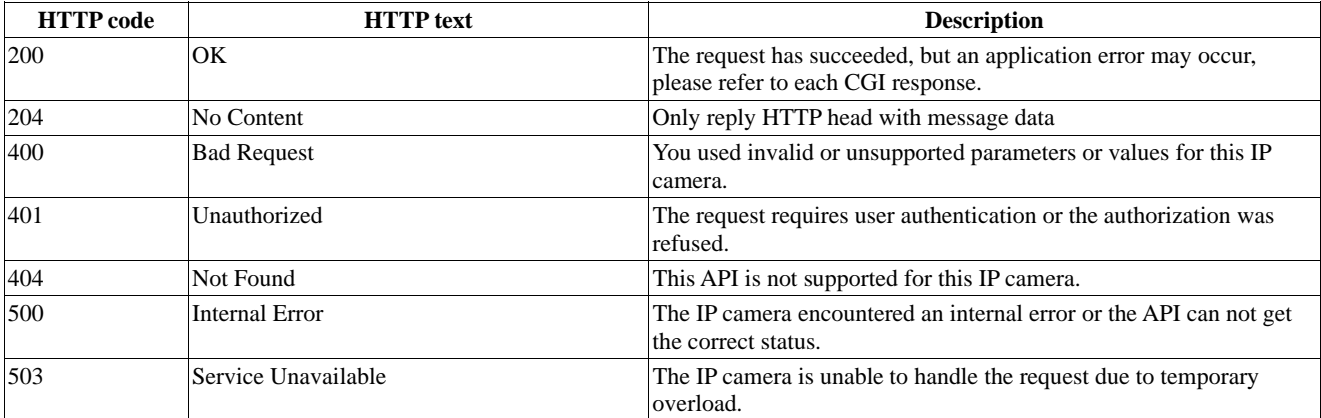

# <span id="page-6-0"></span>3. Configuration API

Only administrators can access this CGI group.

## **3.1. device information**

#### **3.1.1. get CGI interface version**

request:

GET /cgiversion.cgi

response:

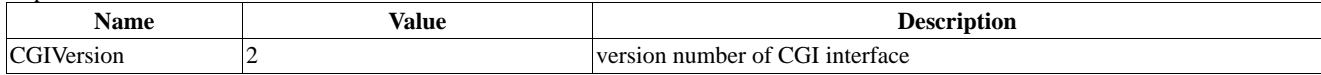

### **3.1.2. query system information**

request:

GET /isystem.cgi

response:

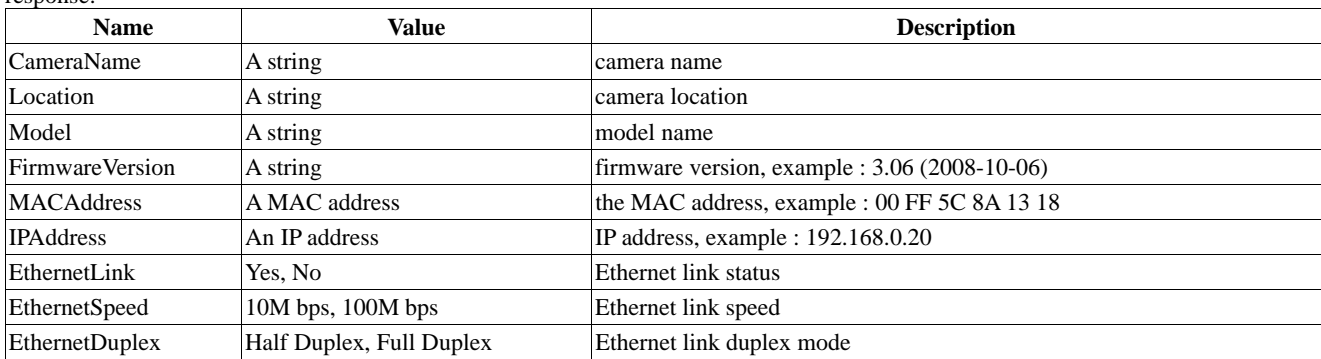

### **3.1.3. get system configuration**

request:

GET /system.cgi

response:

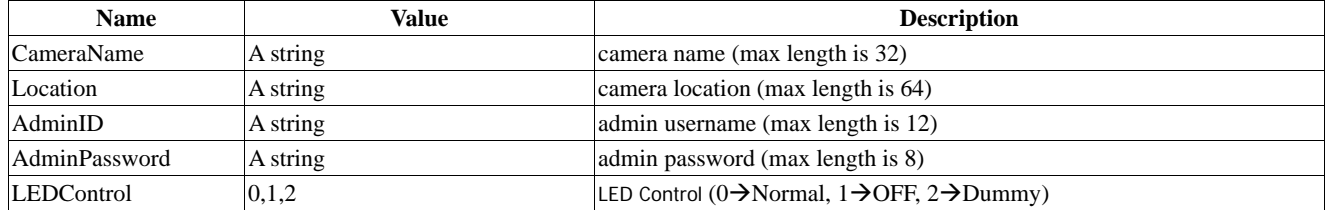

## **3.1.4. set system configuration**

request:

GET/POST /system.cgi

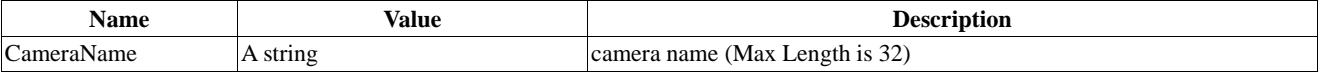

<span id="page-7-0"></span>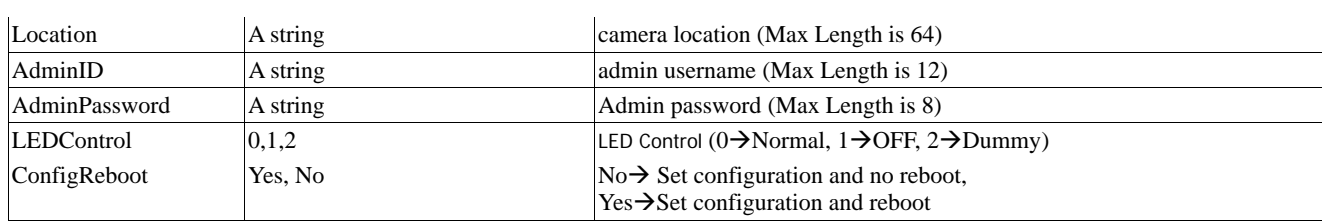

response:

see the 3.1.3 table.

### **3.1.5. get system date and time**

request:

GET /datetime.cgi

response:

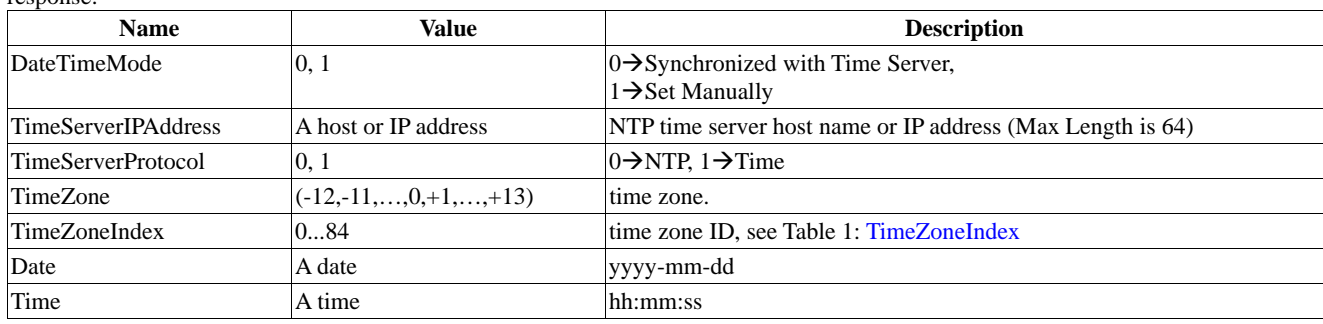

## **3.1.6. set system date and time**

request:

GET/POST /datetime.cgi

parameters:

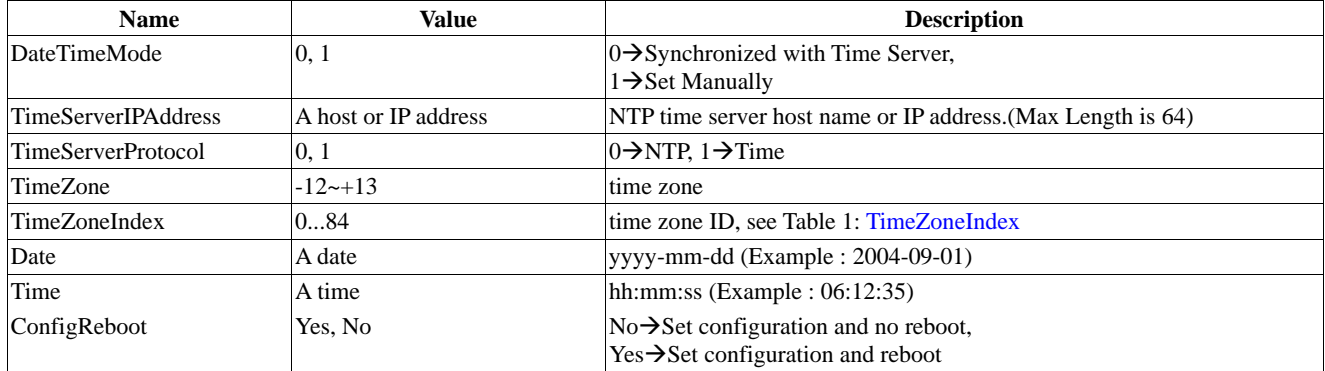

response:

see the 3.1.5 table.

## 3.2. users

## **3.2.1. get user access control**

request:

GET /user.cgi

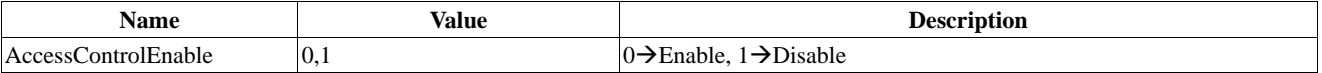

#### <span id="page-8-0"></span>**3.2.2. set user access control**

request:

GET/POST /user.cgi

parameters:

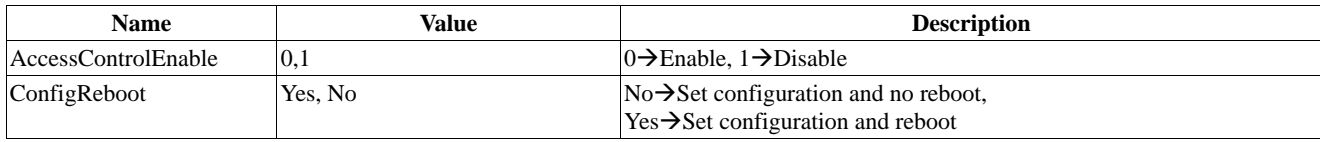

response:

see the 3.2.1 table.

#### **3.2.3. get user list**

request: GET /userlist.cgi

response:

```
UserName =<value><CRLF> 
UserPassword =<value><CRLF> 
UserPrivilege =<value><CRLF> 
UserName =<value><CRLF> 
UserPassword =<value><CRLF> 
UserPrivilege =<value><CRLF> 
:
```
:

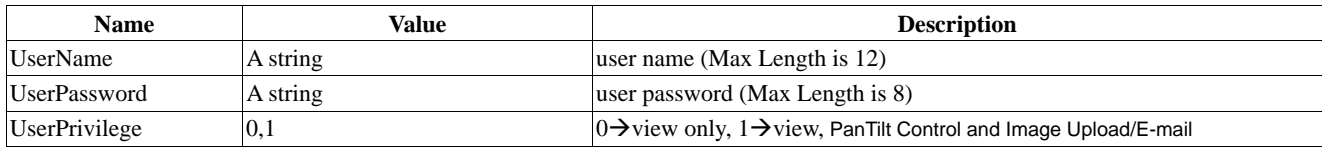

#### **3.2.4. add one user**

request:

GET/POST /userlist.cgi

parameters:

UserName =<value>&UserPassword =<value>&UserPrivilege =<value><CRLF><CRLF>

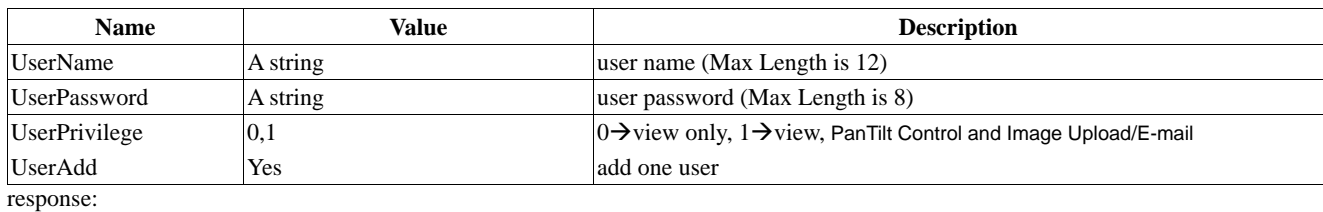

see the 3.2.3 table.

### **3.2.5. delete one user**

request:

#### <span id="page-9-0"></span>GET/POST /userlist.cgi

parameters:

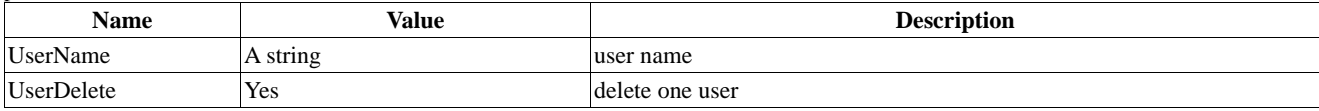

response:

see the 3.2.3 table.

#### **3.2.6. get active user**

request:

GET /iactiveuser.cgi

response:

UserIPAddress =<value><CRLF> UserName =<value><CRLF> AccessDateTime =<value><CRLF> MinisecondPerPacket =<value><CRLF> UserIPAddress=<value><CRLF> UserName =<value><CRLF> AccessDateTime =<value><CRLF> MinisecondPerPacket =<value><CRLF> :

:

Name Value Value **Description** UserIPAddress An IP address An IP address IP address of client UserName A string and A string user name AccessDateTime A date and time start time of getting video (Example : 2008-10-01 10:39:46) MinisecondPerPacket # Milliseconds / Packet

## 3.3. image

#### **3.3.1. query image information**

request:

GET /iimage.cgi

response:

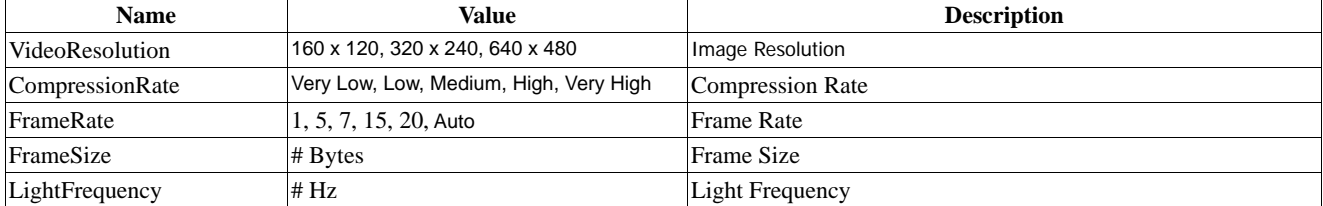

### **3.3.2. get image configuration**

request: GET /image.cgi

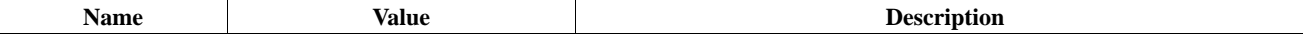

<span id="page-10-0"></span>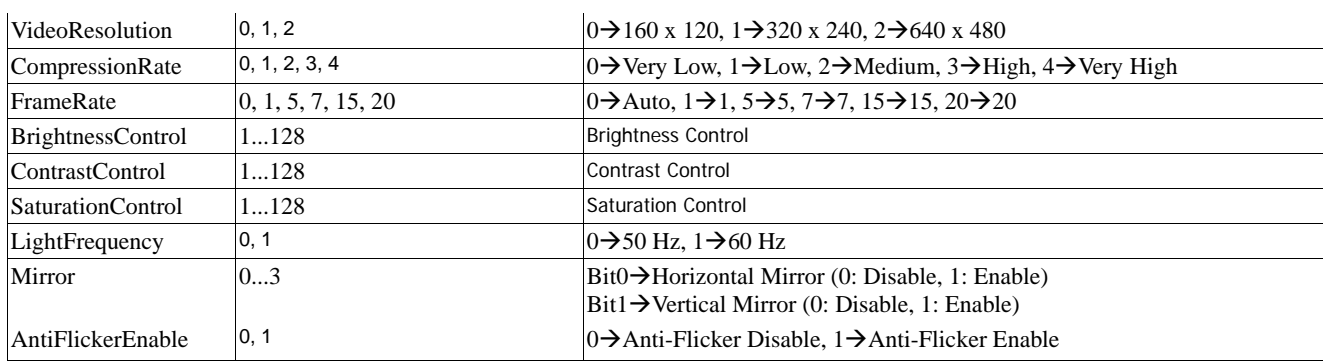

## **3.3.3. set image configuration**

request:

GET/POST /image.cgi

parameters:

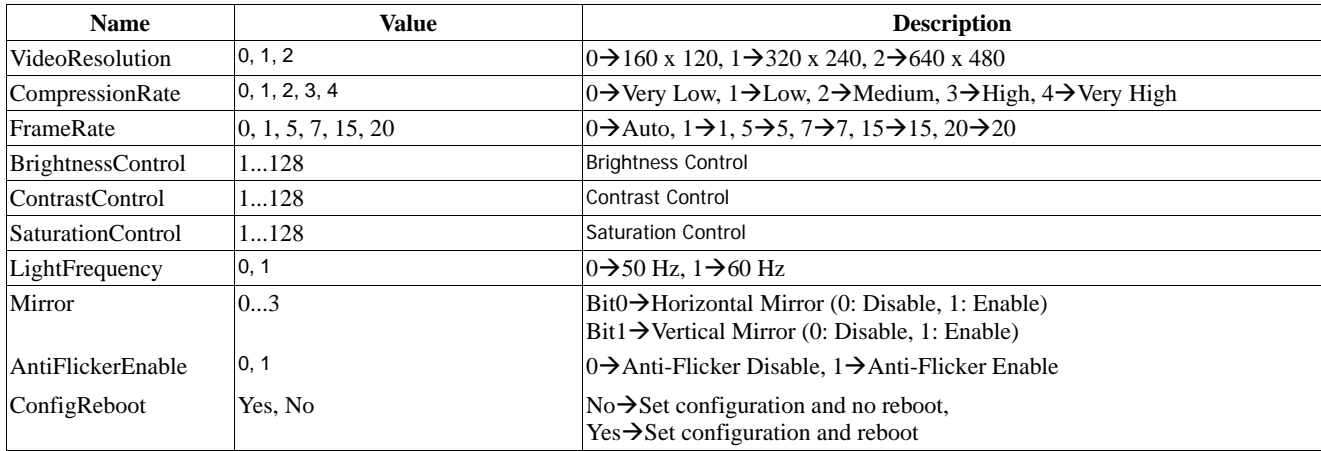

response:

see the 3.3.2 table.

# 3.4. network

## **3.4.1. query network information**

request:

GET /inetwork.cgi

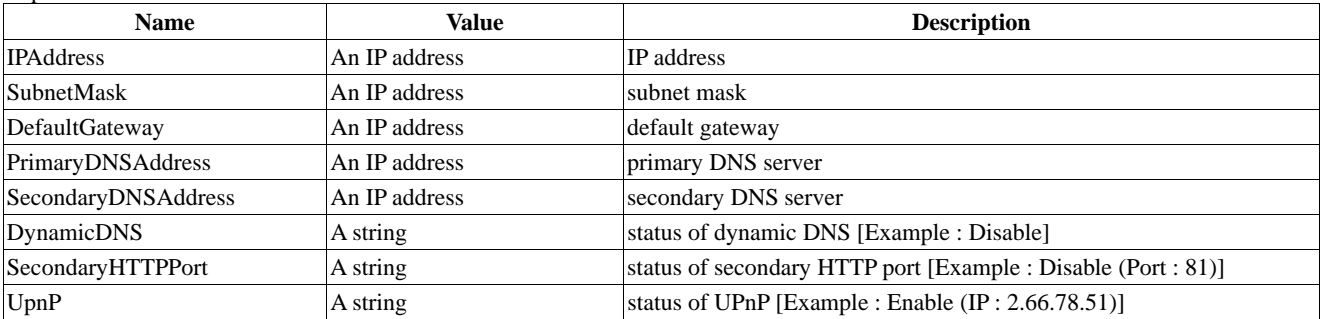

## <span id="page-11-0"></span>**3.4.2. get network configuration**

request:

GET /network.cgi

response::

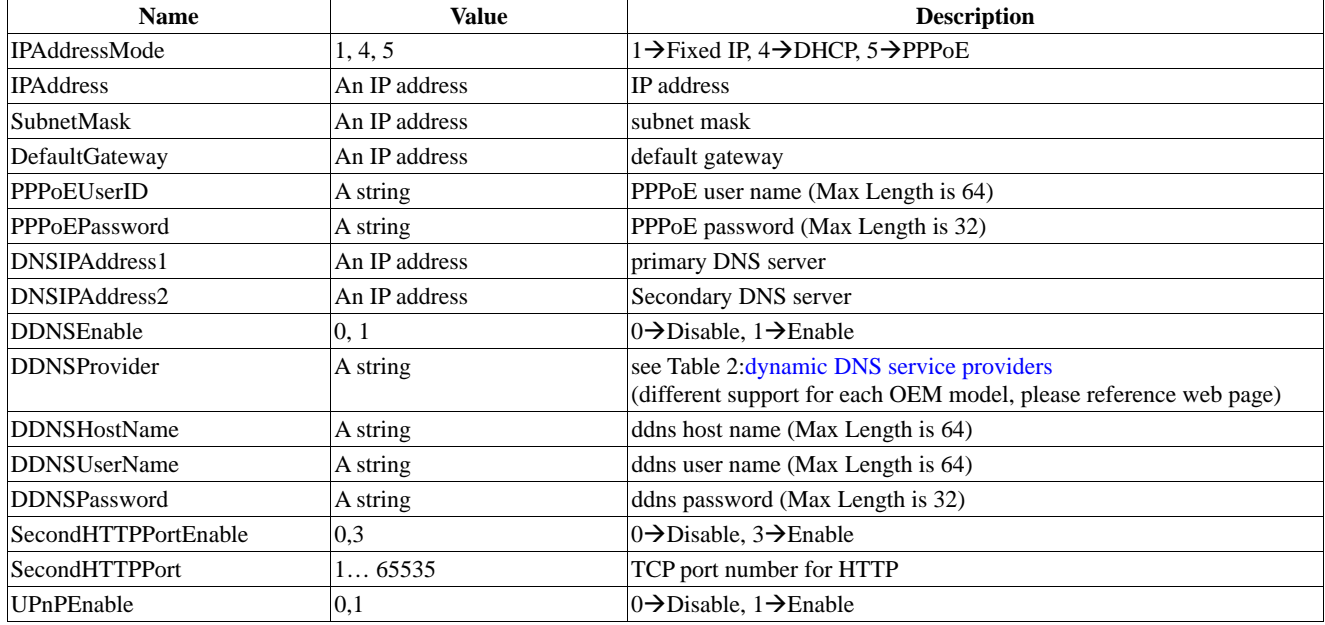

### **3.4.3. set network configuration**

request: GET/POST /network.cgi

parameters:

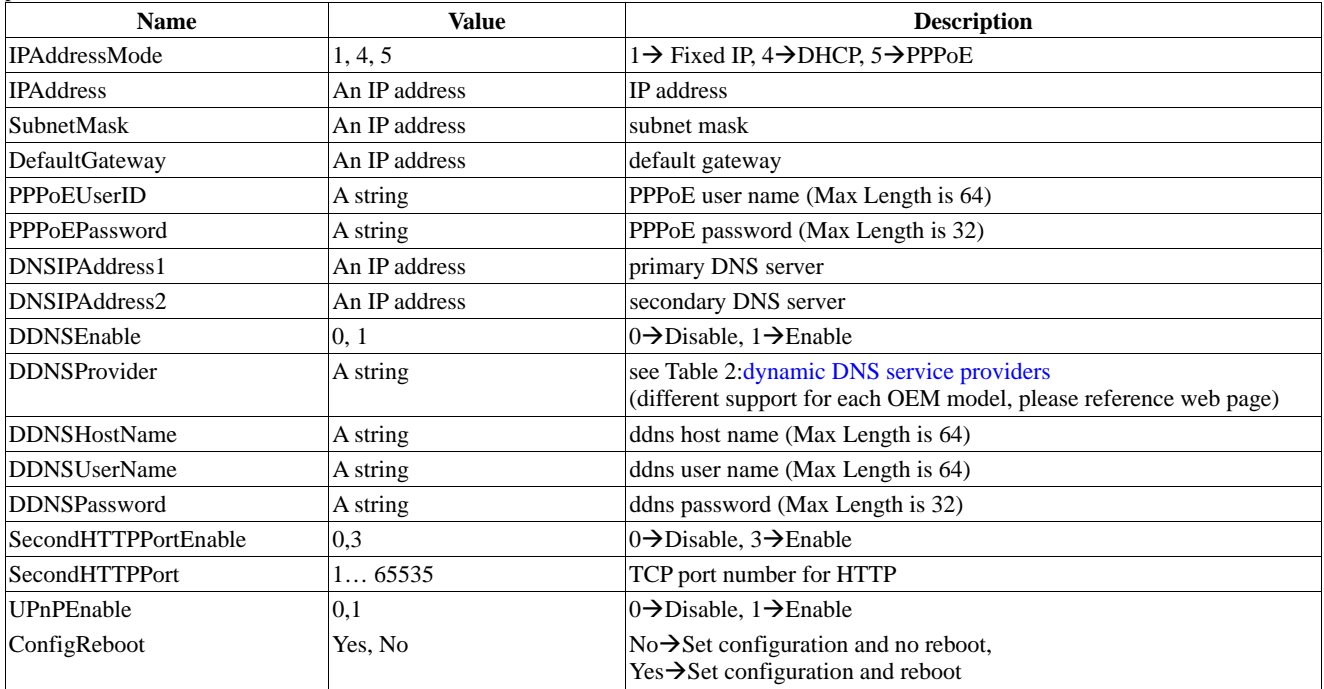

response:

see the 3.4.2 table.

## <span id="page-12-0"></span>**3.4.4. query wireless information**

request:

GET /iwireless.cgi

response:

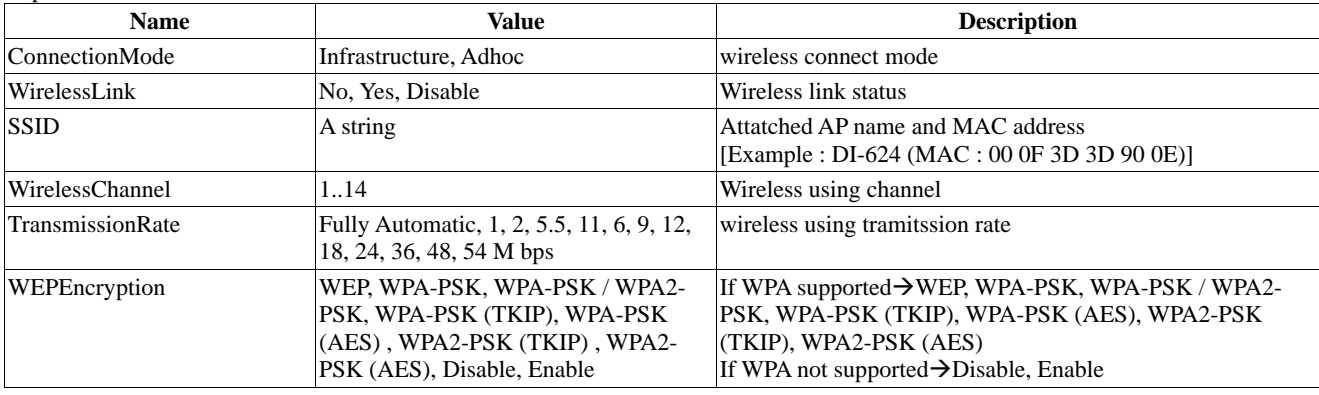

## **3.4.5. get wireless configuration**

request:

GET /wireless.cgi

response:

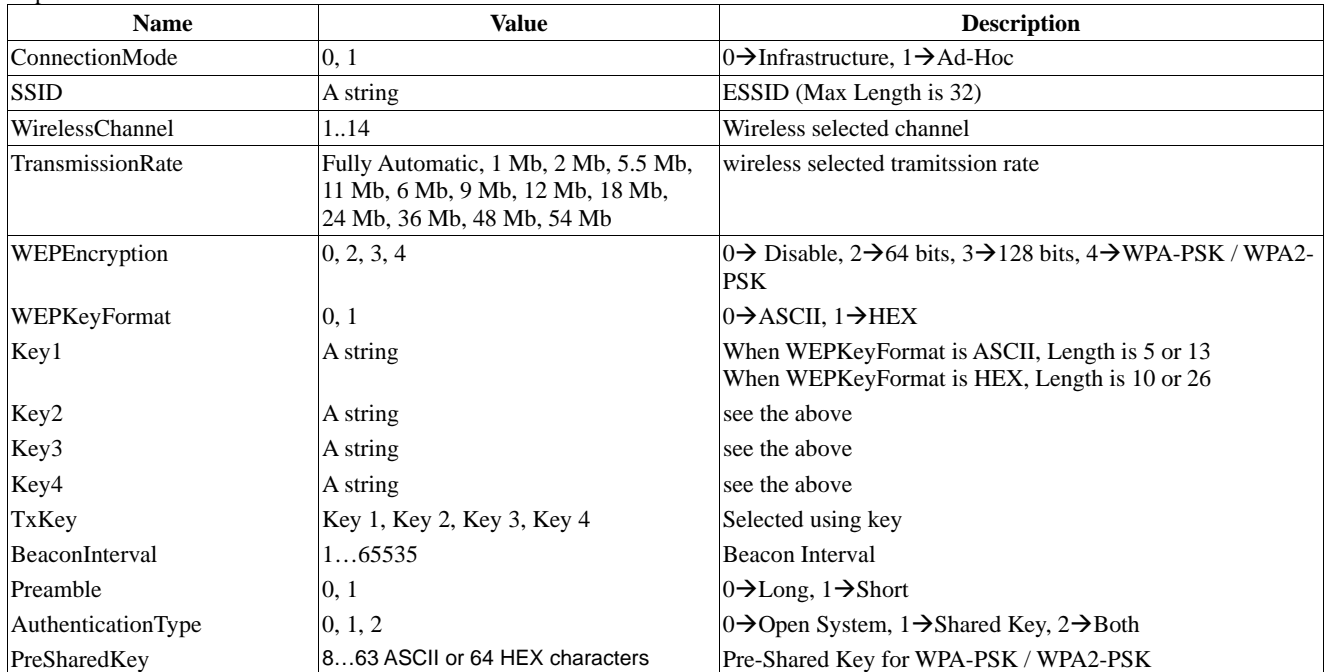

## **3.4.6. set wireless configuration**

request: GET/POST /wireless.cgi

parameters:

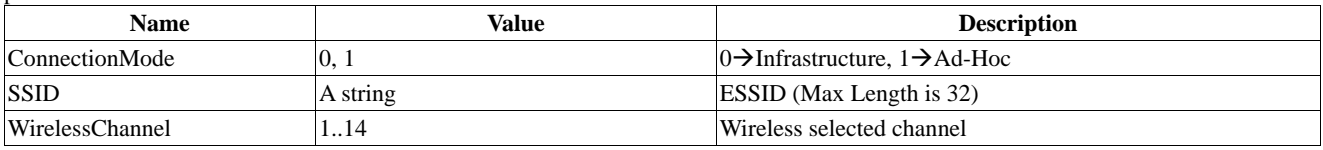

<span id="page-13-0"></span>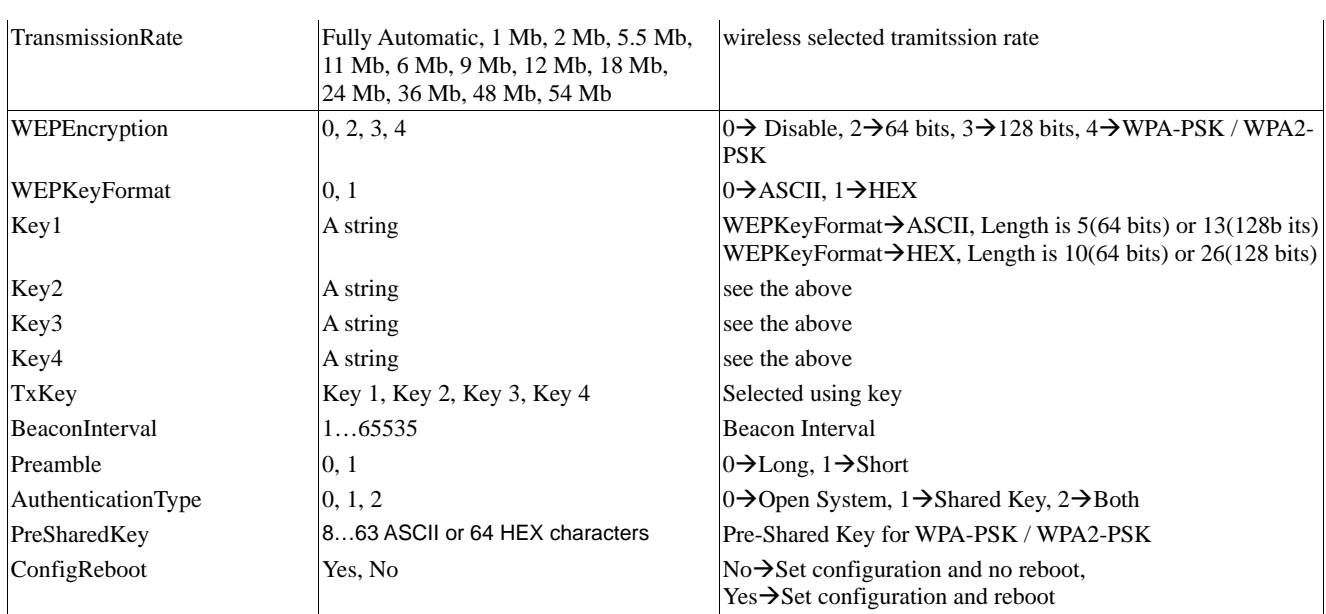

response:

see the 3.4.5 table.

# 3.5. event handling

## **3.5.1. get FTP upload configuration**

request: GET /upload.cgi

<span id="page-14-0"></span>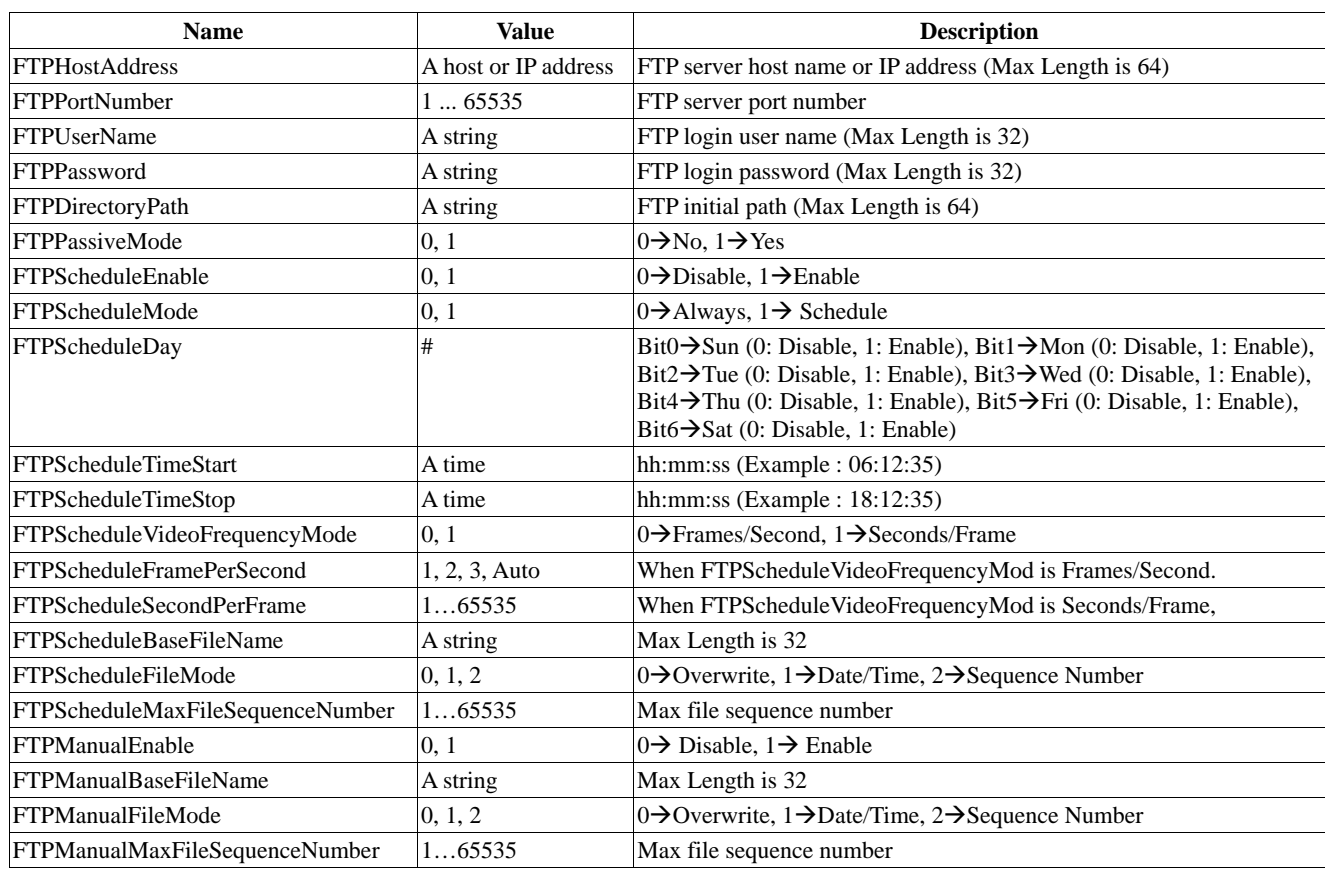

## **3.5.2. set FTP upload configuration**

request: GET/POST /upload.cgi

parameters:

<span id="page-15-0"></span>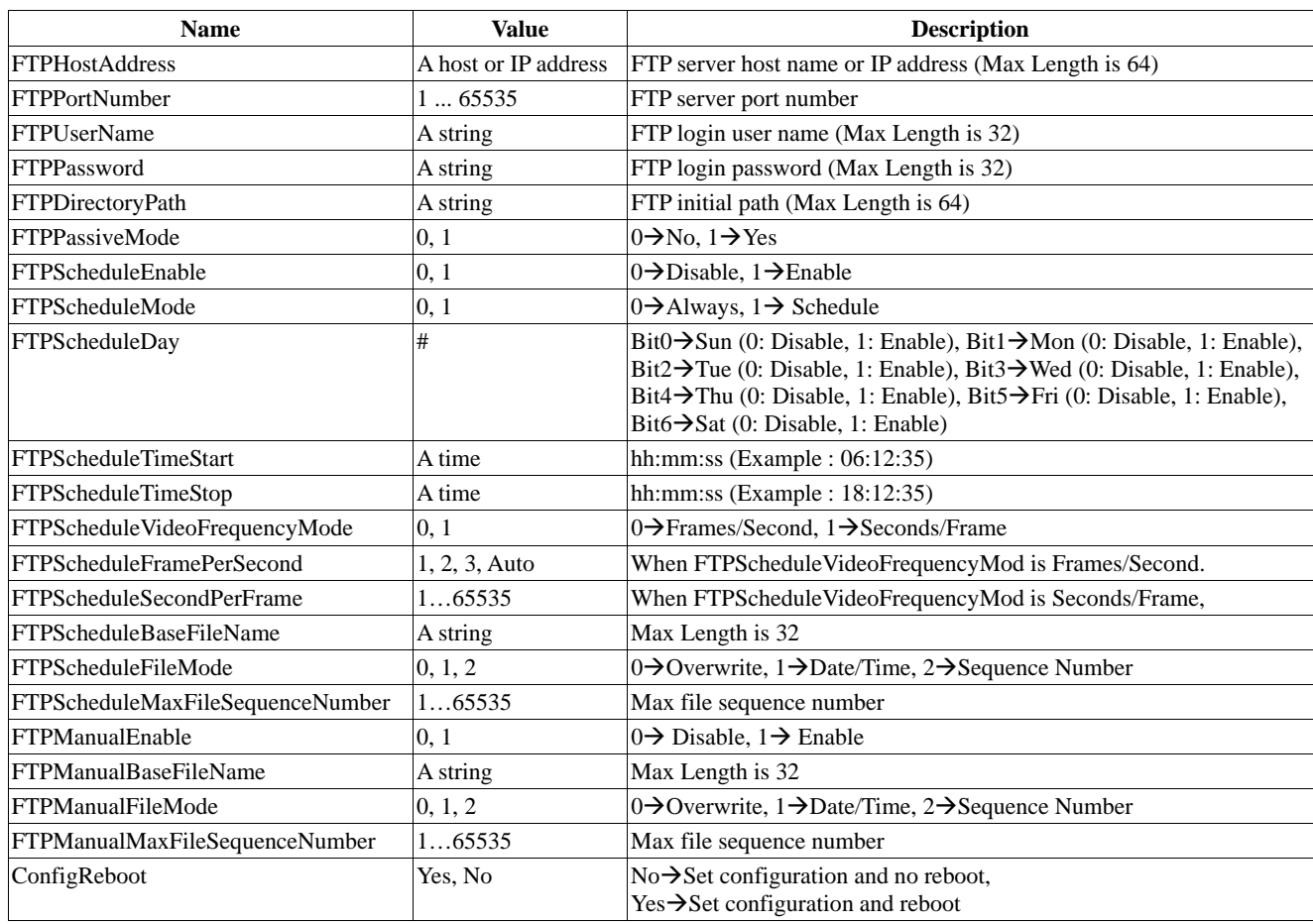

response: see the 3.5.1 table.

## **3.5.3. get e-mail configuration**

request:

GET /email.cgi

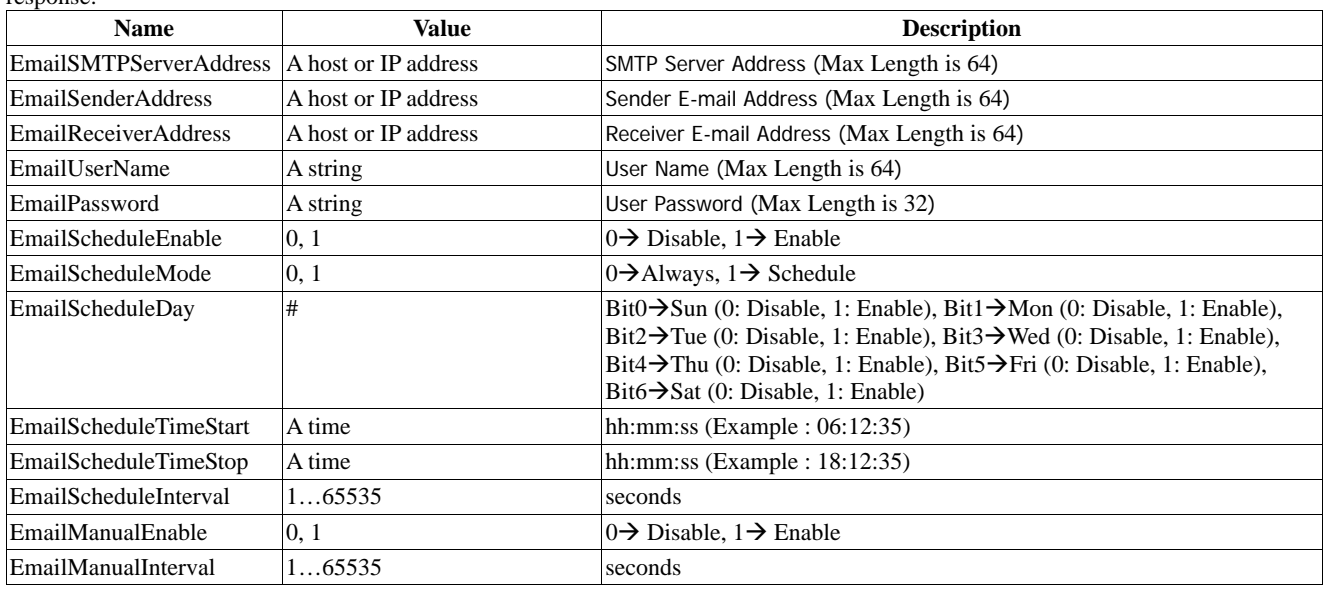

## <span id="page-16-0"></span>**3.5.4. set e-mail configuration**

request:

GET/POST /email.cgi

parameters:

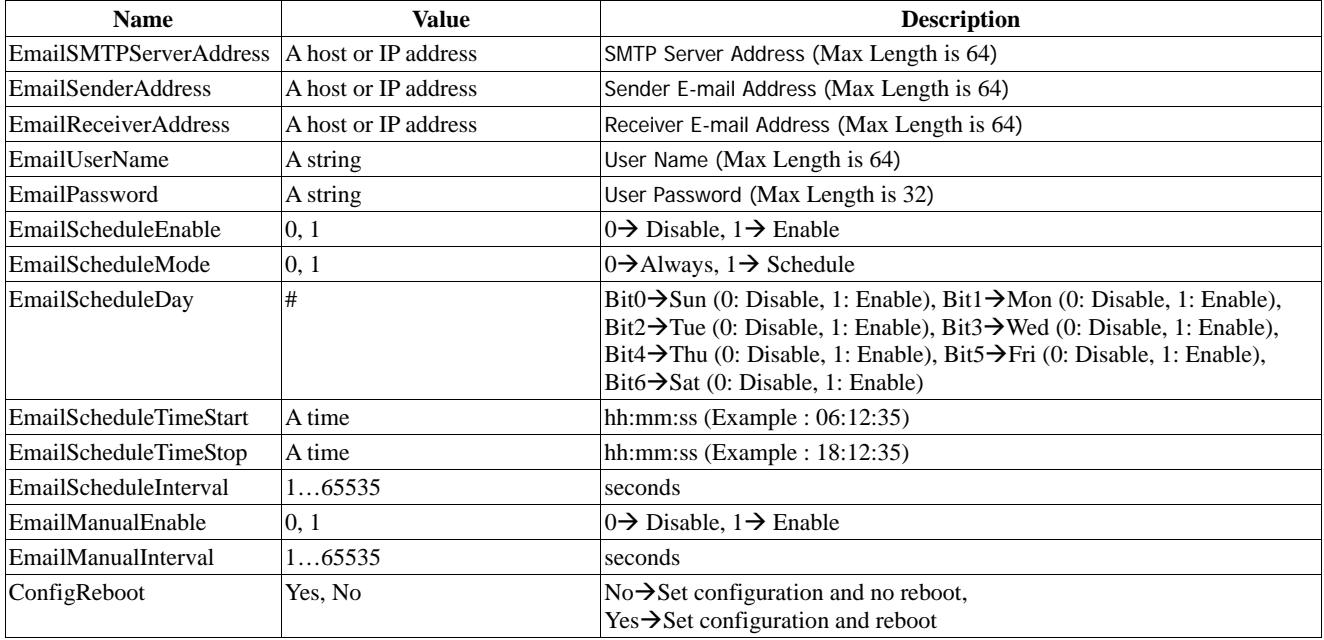

response:

see the 3.5.3 table.

## <span id="page-17-0"></span>3.6. system tools

#### **3.6.1. restart the camera**

request: GET/POST /reset.cgi

parameters:

Reset=Yes

response:

No response. (204 No Content)

### **3.6.2. reset all configurations to the factory default**

request: GET/POST /reset.cgi

parameters:

FactoryReset=Yes

response:

## <span id="page-18-0"></span>4. Streaming

## 4.1. JPEG Image

#### **4.1.1. get a JPEG image**

Returns a JPEG image with the default resolution and compression as defined in the configuration.

```
request: 
   GET /image.jpg 
response: 
HTTP/1.0 200 OK<CRLF> 
…
… 
Content-Length: <image size><CRLF> 
Content-Type: image/jpeg<CRLF> 
<CRLF> 
<JPEG image data><CRLF><CRLF>
```
#### **4.1.2. get motion JPEG image stream**

Returns a multipart image stream with the default resolution and compression as defined in the configuration. The content type is "multipart/x-mixed-replace" and each image ends with a boundary string <br/>boundary>.

```
request: 
   GET /mjpeg.cgi
response: 
HTTP/1.0 200 OK<CRLF> 
… 
… 
Content-Type: multipart/x-mixed-replace;boundary=--video boundary--<CRLF> 
<CRLF> 
--video boundary--<CRLF> 
Content-Length: <image size><CRLF> 
Date: yyyy-mm-dd hh:mm:ss IO_xxxxxxxx_PT_ppp_ttt<CRLF> 
Content-Type: image/jpeg<CRLF> 
<CRLF> 
<JPEG image data><CRLF><CRLF> 
--video boundary--<CRLF> 
Content-Length: <image size><CRLF> 
Date: yyyy-mm-dd hh:mm:ss IO_xxxxxxxx_PT_ppp_ttt<CRLF> 
Content-Type: image/jpeg<CRLF> 
<CRLF> 
<JPEG image data><CRLF><CRLF> 
…
```

```
…
```
… parameters:

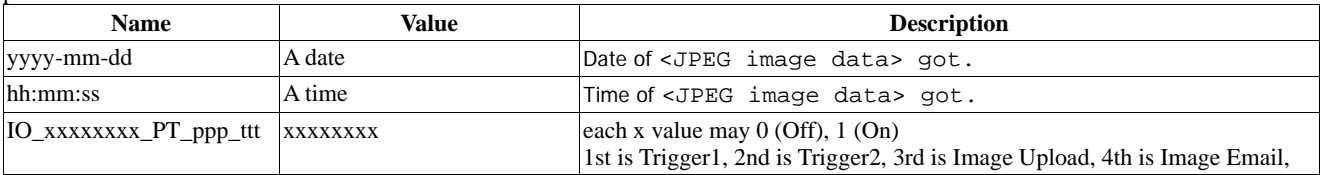

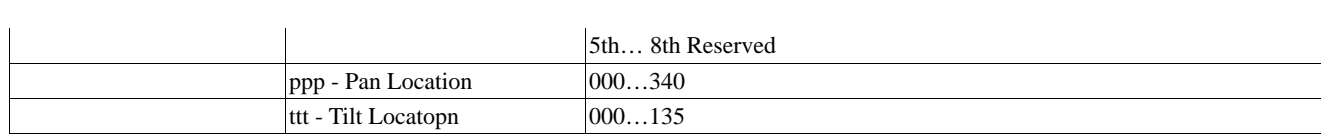

# <span id="page-20-0"></span>5. Camera Control

## 5.1. Remote control

## **5.1.1. get Trigger/FTP upload/E-mail image status**

#### request:

GET /iocontrol.cgi

response:

Trigger1= <value>&Trigger2= <value>&ImageUpload= <value>&ImageEmail= <value>&CurrentTime= <value>

parameters:

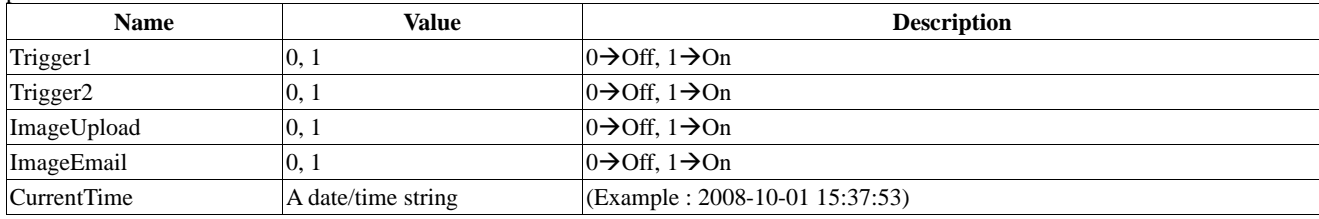

### **5.1.2. control I/O trigger**

request:

POST /iocontrol.cgi

parameters:

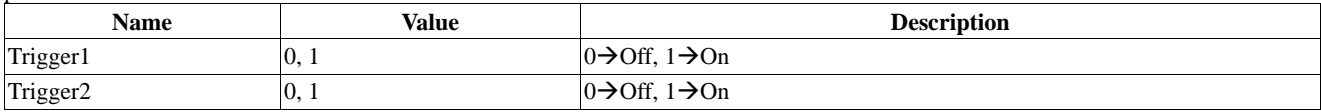

response:

No response. (204 No Content)

#### **5.1.3. control FTP upload**

request:

POST /iocontrol.cgi

parameters:

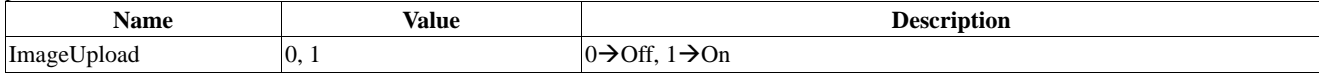

response:

No response. (204 No Content)

#### **5.1.4. control e-mail**

request:

POST /iocontrol.cgi

parameters:

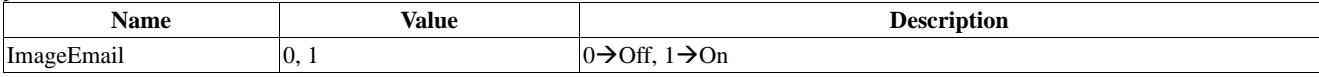

response:

## <span id="page-21-0"></span>**5.1.5. PanTilt Single Move**

#### request:

POST /pantiltcontrol.cgi

#### parameters:

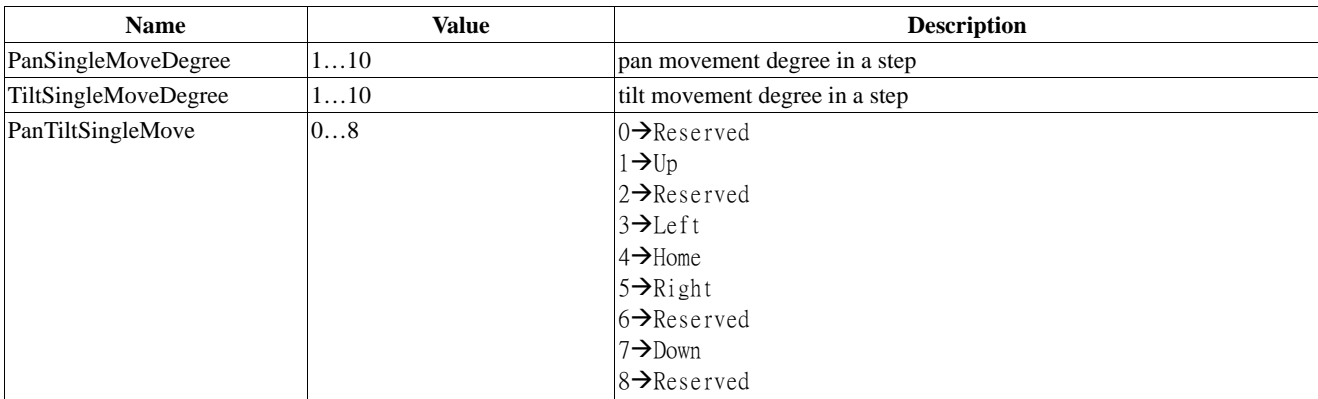

response:

No response. (204 No Content)

### **5.1.6. PanTilt Preset Position Move**

#### request:

POST /pantiltcontrol.cgi

#### parameters:

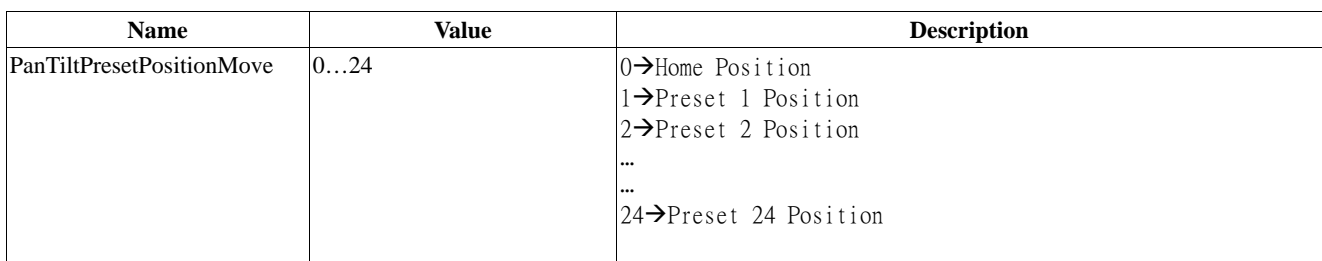

response:

No response. (204 No Content)

### **5.1.7. PanTilt Set Preset Position**

request:

POST /pantiltcontrol.cgi

parameters:

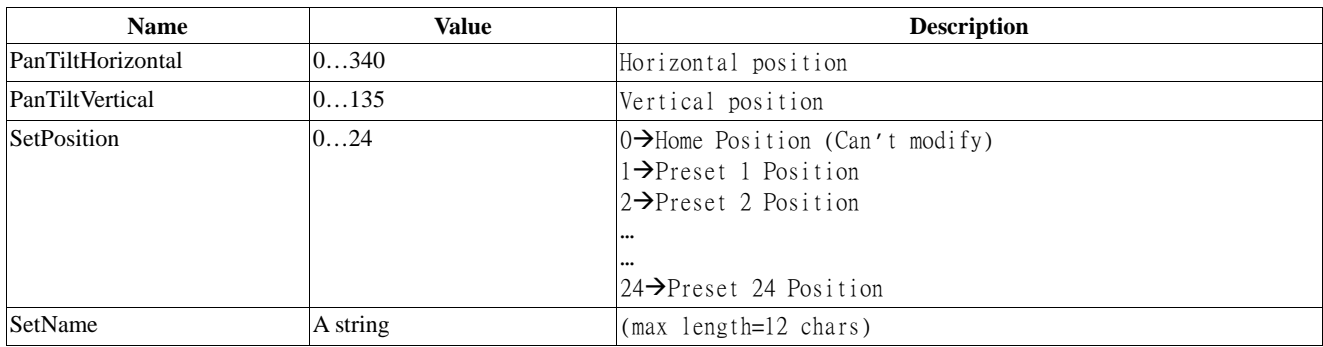

response:

### <span id="page-22-0"></span>**5.1.8. PanTilt Clear Preset Position**

#### request: POST /pantiltcontrol.cgi

#### parameters:

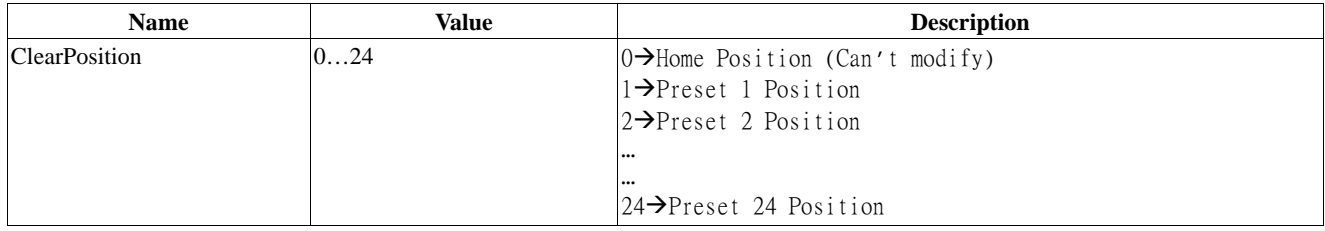

response:

No response. (204 No Content)

## **5.1.9. PanTilt Swing Mode**

request:

POST /pantiltcontrol.cgi

parameters:

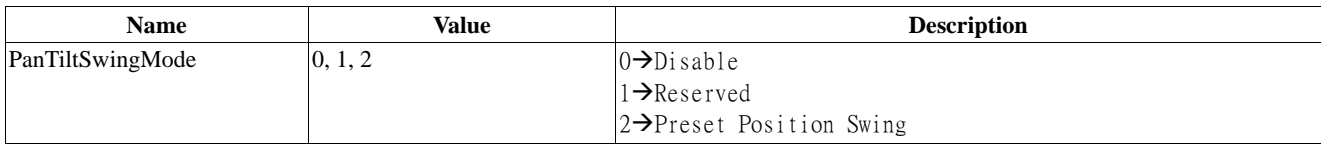

response:

No response. (204 No Content)

### **5.1.10. PanTilt Move Position**

request:

POST /pantiltcontrol.cgi

#### parameters:

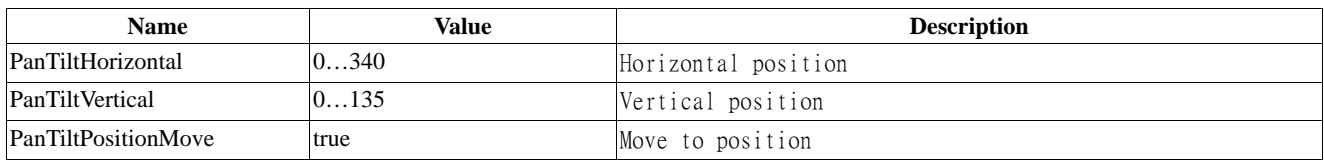

response:

No response. (204 No Content)

### **5.1.11. output com port**

request:

POST /comport.cgi

response:

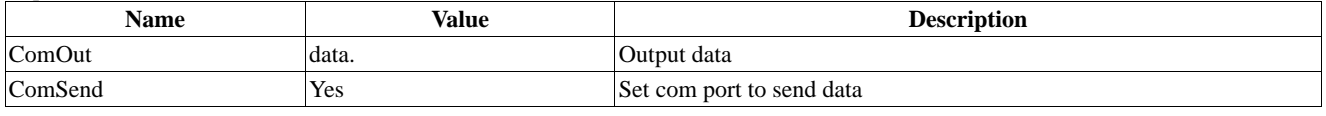

response:

# <span id="page-23-0"></span>6. Appendix

#### *Table 1: TimeZoneIndex*

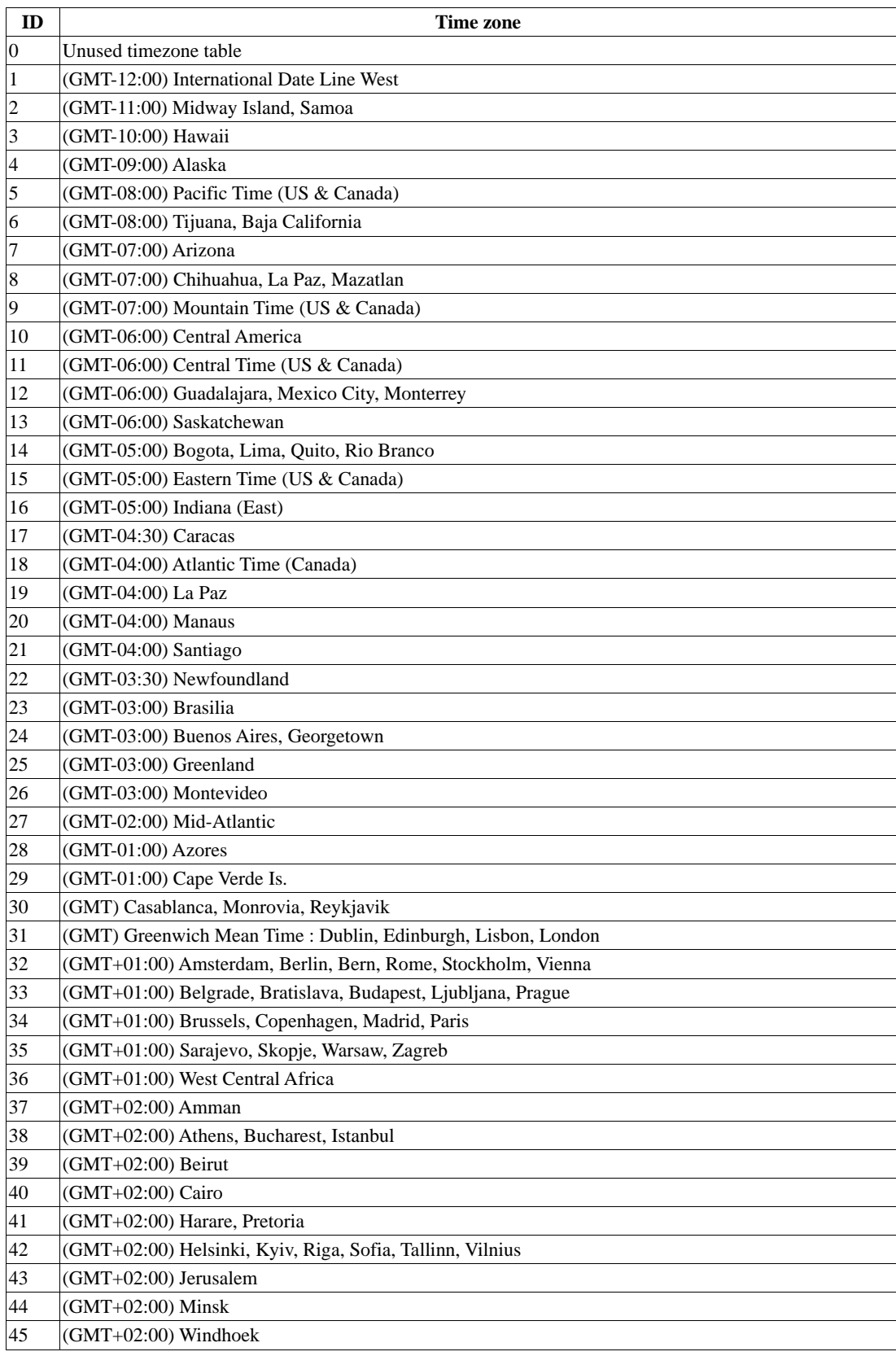

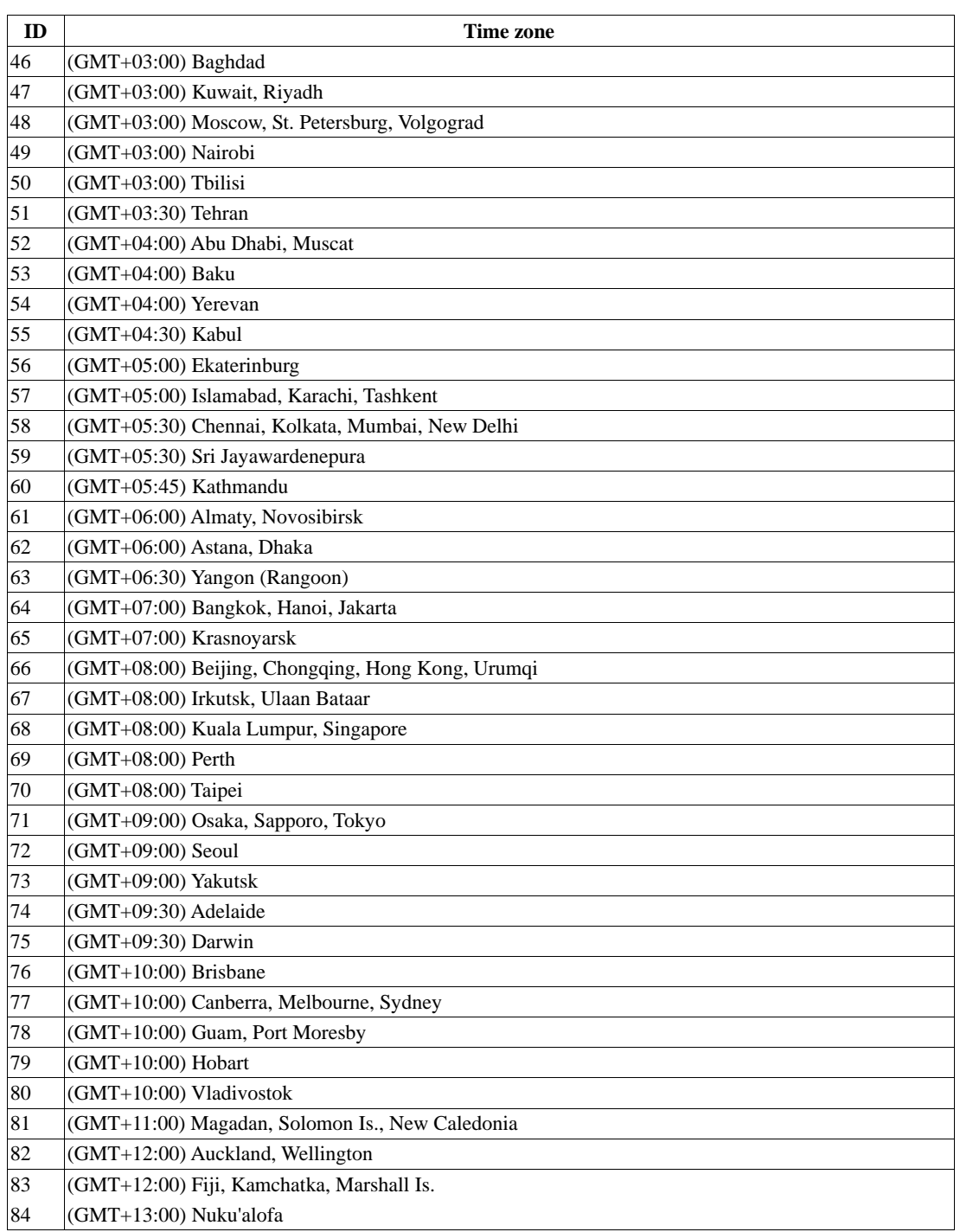

### *Table 2: dynamic DNS service providers*

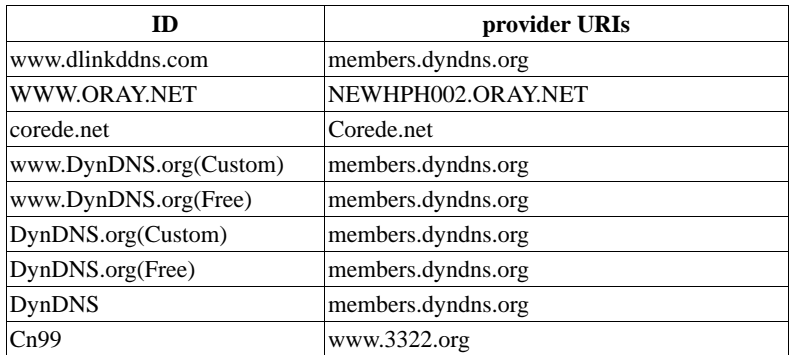

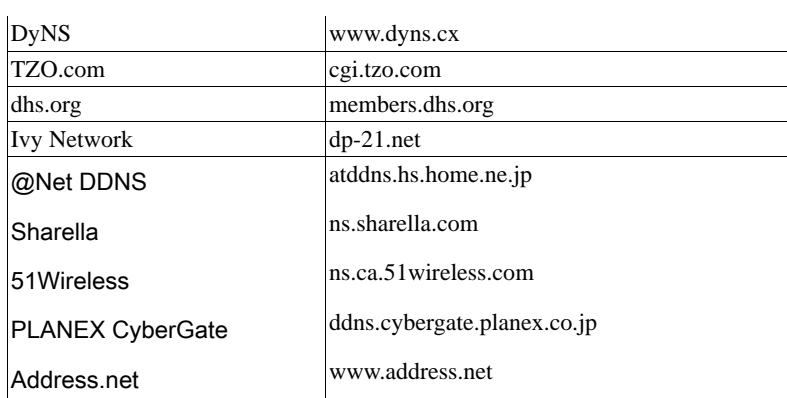